BERGISCHE UNIVERSITÄT WUPPERTAL

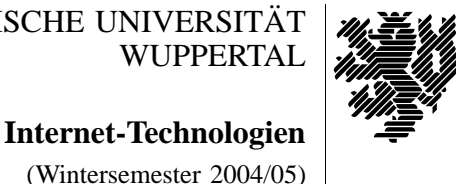

*Fachbereich C* **MATHEMATIK**

Buhl / Feuerstein

**Ubungsblatt ¨ 3**

## **U¨ bungsaufgaben:**

- 1) Erklären Sie die folgenden Akronyme bzw. Begriffe mit Hilfe der in der Vorlesung und den Übungen angegebenen Informationsquellen und geben Sie jeweils Beispiele an:
	- Internet
	- Intranet
	- **Extranet**
	- Internet als Träger eines Intranet
	- VPN
- 2) Was ist ein Port? Erläutern Sie folgende Akronyme/Abkürzungen sowie die Dienste, die den entsprechenden Ports zugeordnet sind:
	- smtp  $(25)$
	- http  $(80)$  und https  $(443)$
	- $\operatorname{ssh}(22)$
	- ldap (389) und ldaps (636)

In welcher Datei auf UNIX-Systemen und Windows-Systemen findet man jeweils eine Auflistung der wichtigsten Ports?

- 3) Wie erfolgt die Paketübermittlung bei einer Dienstzugangspunktverlegung via ssh? Beschreiben Sie die versandten Pakete.
- 4) Was bedeutet das Akronym *CIDR*? Welche Netzwerke (Start- und Endadresse) werden durch
	- 132.195.92.0/22
	- 132.195.93.0/24
	- 132.185.116.128/26

spezifiziert? Mit welchem "Trick" ist es möglich, ein Netzwerk zu spezifizieren, das aus einem einzelnen Rechner besteht? (Warum ist dies ein Trick?)

- 5) Was versteht man unter einer "man in the middle attack"? Welche Schutzmaßnahmen bietet ssh gegen diese Angriffe?
- 6) Unter folgenden URLs finden Sie Informationen über aktuelle Sicherheitslücken:

http://www.heise.de/newsticker/meldung/53507 http://www.heise.de/newsticker/meldung/53546 http://www.heise.de/newsticker/meldung/53582

Ordnen Sie, soweit möglich, die beschriebenen Probleme den Ihnen bekannten Kategorien zu. Erläutern Sie ggf. weitere Kategorien von Sicherheitslücken, Schwachstellen und "Schädlingen". Was kann man gegen diese Sicherheitslücken unternehmen?

7) Was versteht man unter *WINS*? Ordnen Sie die unter der URL

http://www.heise.de/newsticker/meldung/53729

beschriebene Sicherheitslücke den Ihnen bekannten Kategorien zu.

## **Praktikumsaufgaben:**

Konfiguration der Linux-Installation unter VMware:

- a) Konfigurieren Sie den ssh-Dämon Ihrer VMware-Linux-Installation derart, daß ein login des Users *root* via ssh möglich ist.
- b) Konfigurieren Sie desweiteren den ssh-Client und den ssh-Dämon so, daß die X-Window-Ausgabe automatisch umgeleitet wird (*X-Forwarding*).

*Hinweis:* Passen Sie folgenden Dateien an:

/etc/ssh/ssh\_config /etc/ssh/sshd\_config

Dienstzugangspunkte auf der Linux-Installation unter VMware:

c) Ergänzen Sie die lokale Host-Tabelle /etc/hosts um den folgenden Eintrag:

192.168.15.254 wmit16p

d) Stellen Sie (per ssh-Verbindung zur wmit16p mit "port redirection") einen Dienstzugangspunkt her, so daß Sie von Ihrer VMware-Linux-Installation unter der URL

https://localhost:8888/help/

auf das CIP-Hilfesystem

```
https://lsrv0.studs.math.uni-wuppertal.de/help/
```
zugreifen können.

Netscape-Konfiguration:

e) Installieren Sie auf Ihrem IT-Cluster-Account das Programm Ghostview als Netscape-Helper-Applikation für die Darstellung Postscript-Dateien:

Kommando: gv %s Dateiendung: ps Mime-Type: *application/postscript*

*Ende der Bearbeitungszeit:* 13. Dezember 2004